# **KLARA – a tutorial on how to find information**

Find the system: [www.su.se/klara](http://www.su.se/klara) and log in with department account.

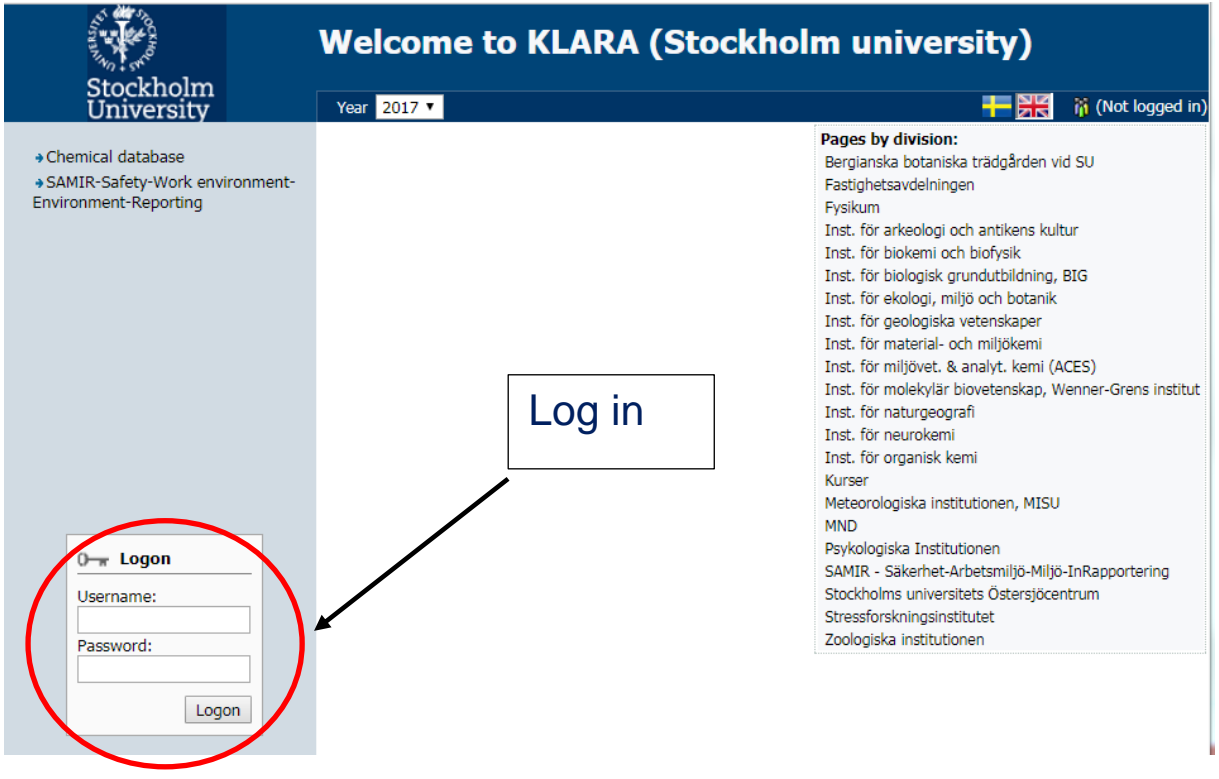

### To find SDS and search for chemical products at **other departments** at SU – **"Chemical database"**

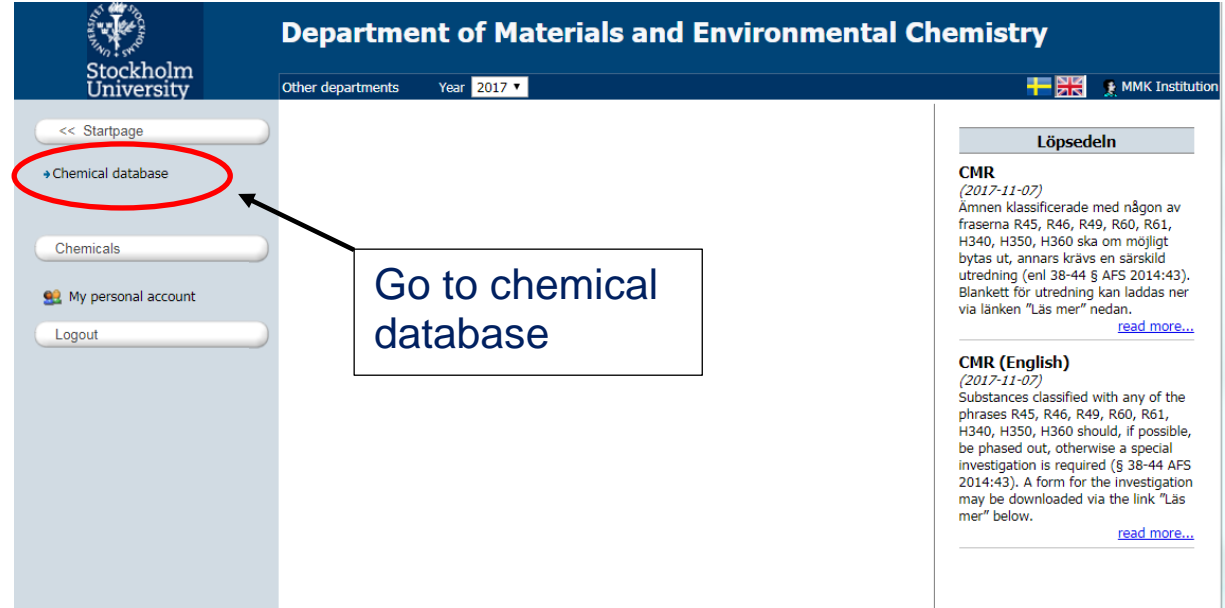

Type name or CAS of your chemical product in the text field to the left/and then click on your product in the search result list. The **Product presentation page will appear in the right** window. KLARA - Prod cts sodium chloride Advanced Search on structure Sodium chloride 5MSodium chloride Sodium chloride physiological solution (BioUltra, tablet) Please pick one of the Sodium chloride solution Sodium chloride solution (2 M) Sodium chloride solution 3.0M Sodium chloride solution 5M Sodium chloride solution BioUltra, for molecular biology, 5 M in **H2O** Sodium chloride solution for 1000 ml,  $c(NaCl) = 0.1$  mol/l (0.1 N) Titrisol Sodium chloride solution, 5M **Sodium Chloride Standard Solution** Sodium chloride tablet

## On the Product presentation page you´ll find hazardous information about your product. Click SDS to find SDS from different suppliers of this specific product

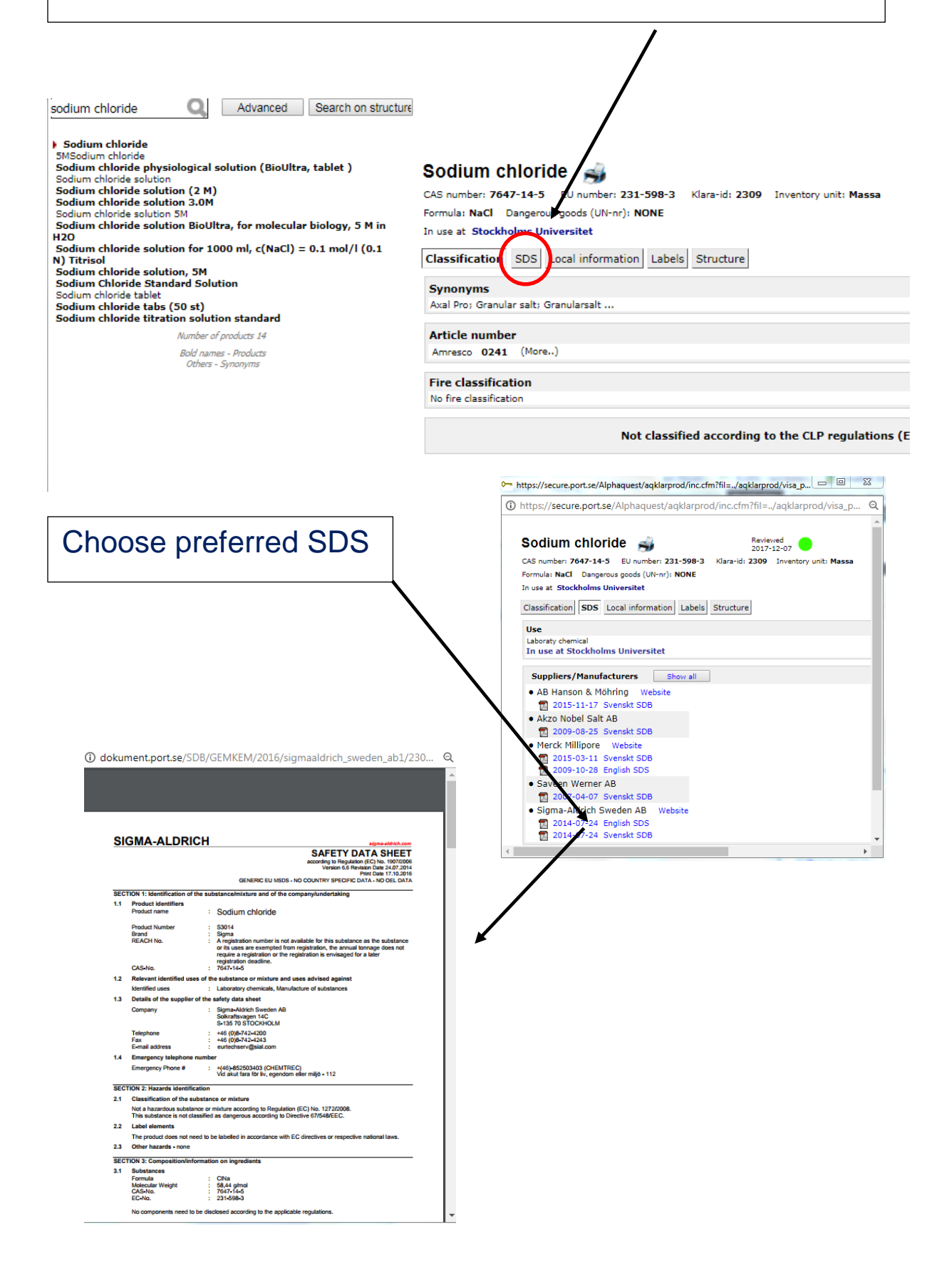

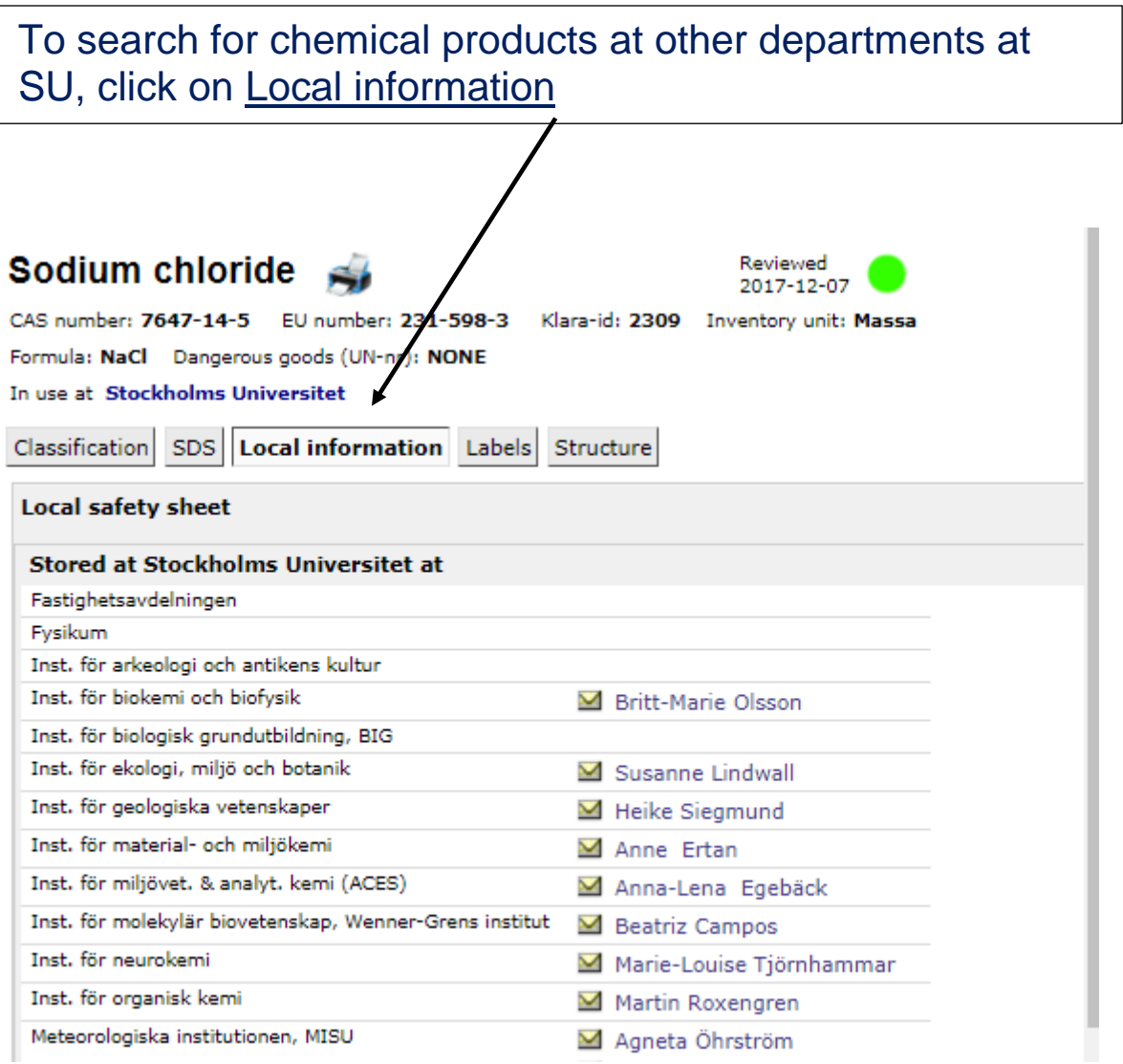

A list of departments storing this chemical product appears and there is also a contact person given.

#### To search for chemical products **at the own department**, print reports/lists or to perform a risk assessment – "**Chemicals"**

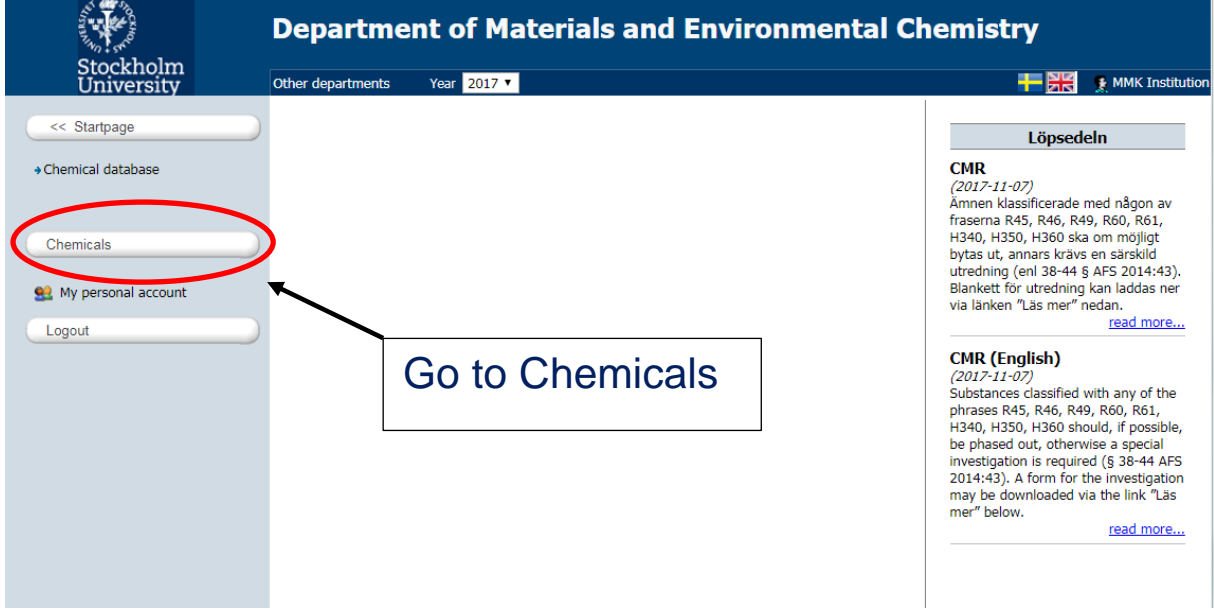

#### To search for **chemical products at the department**

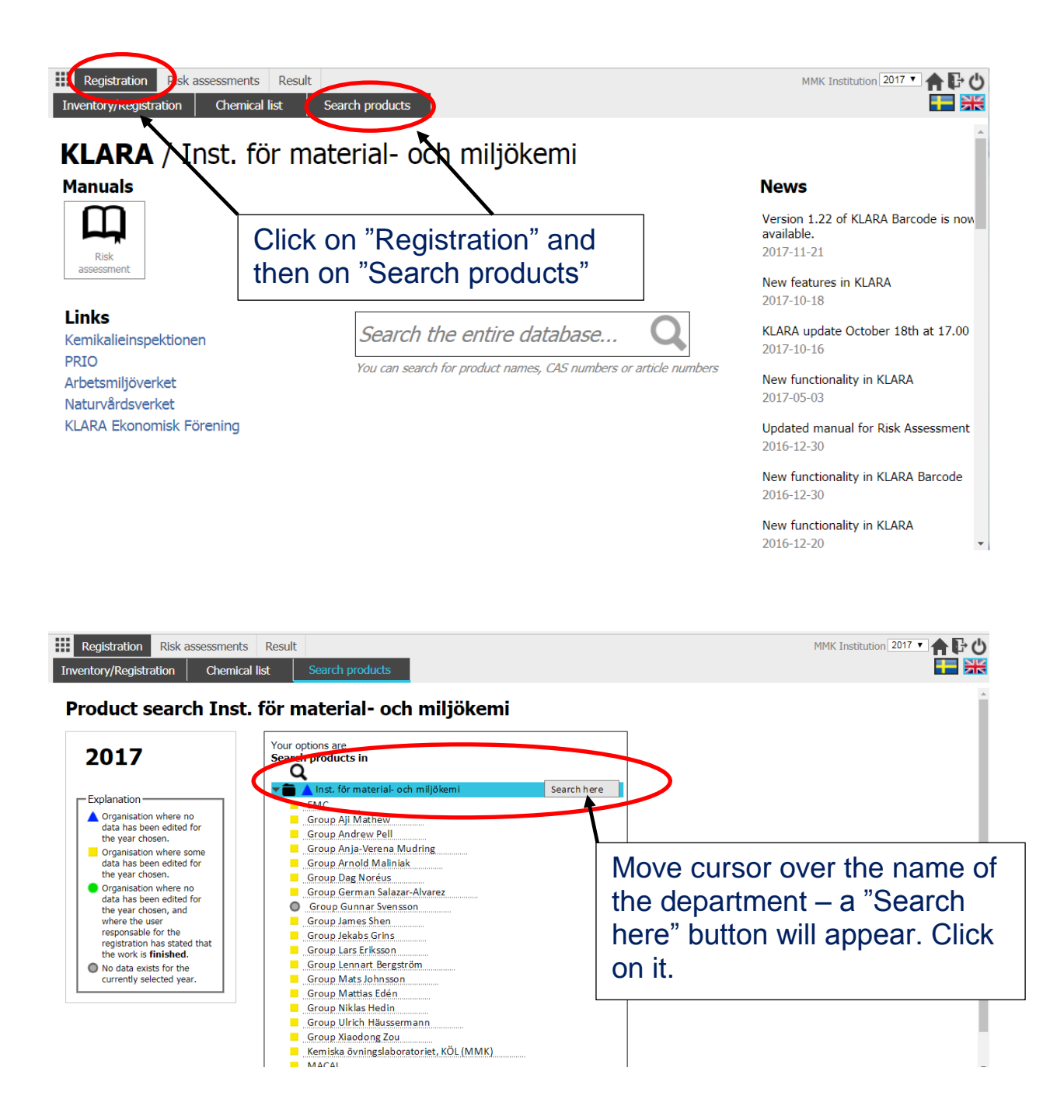

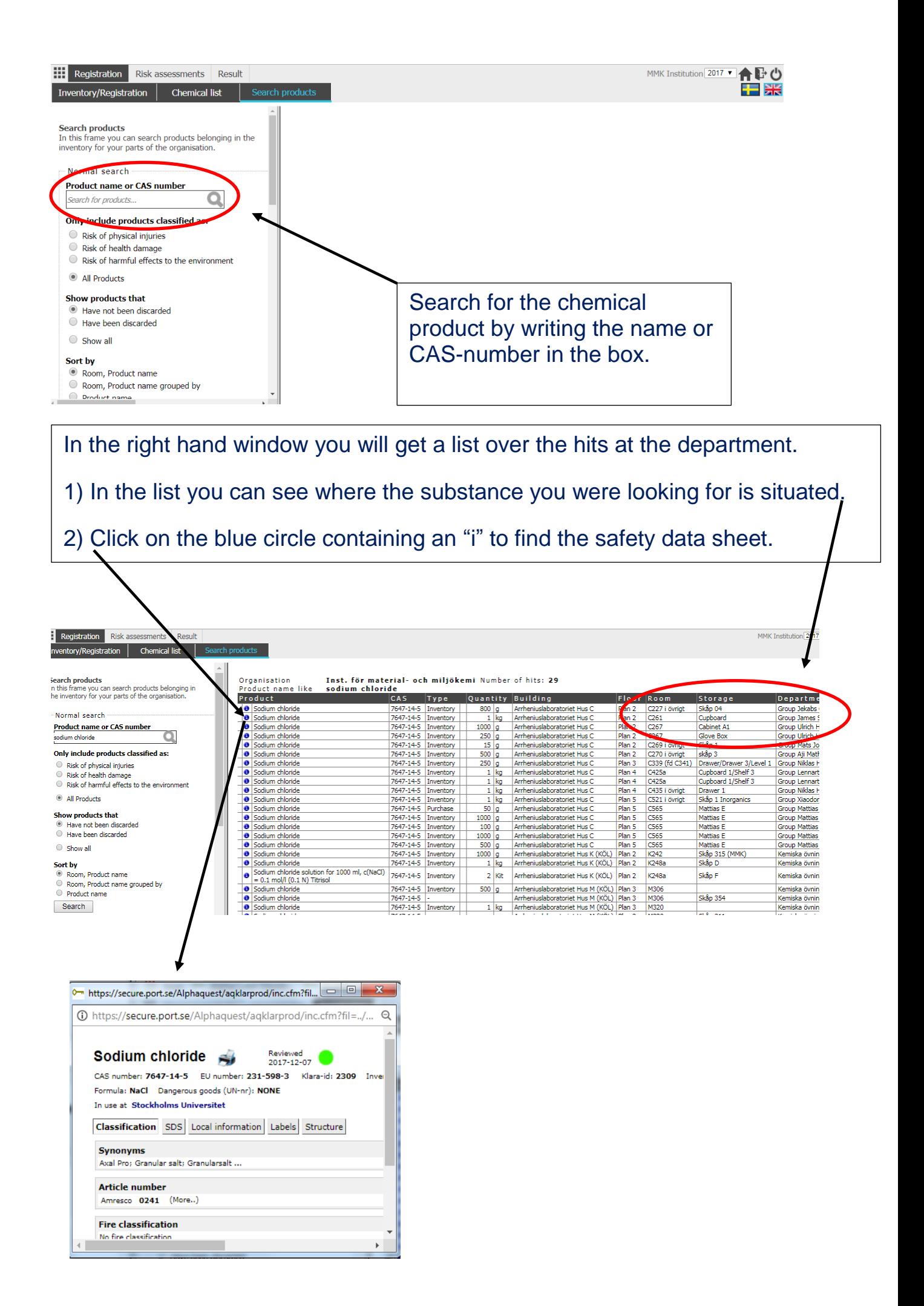

#### To perform a **risk assessment**

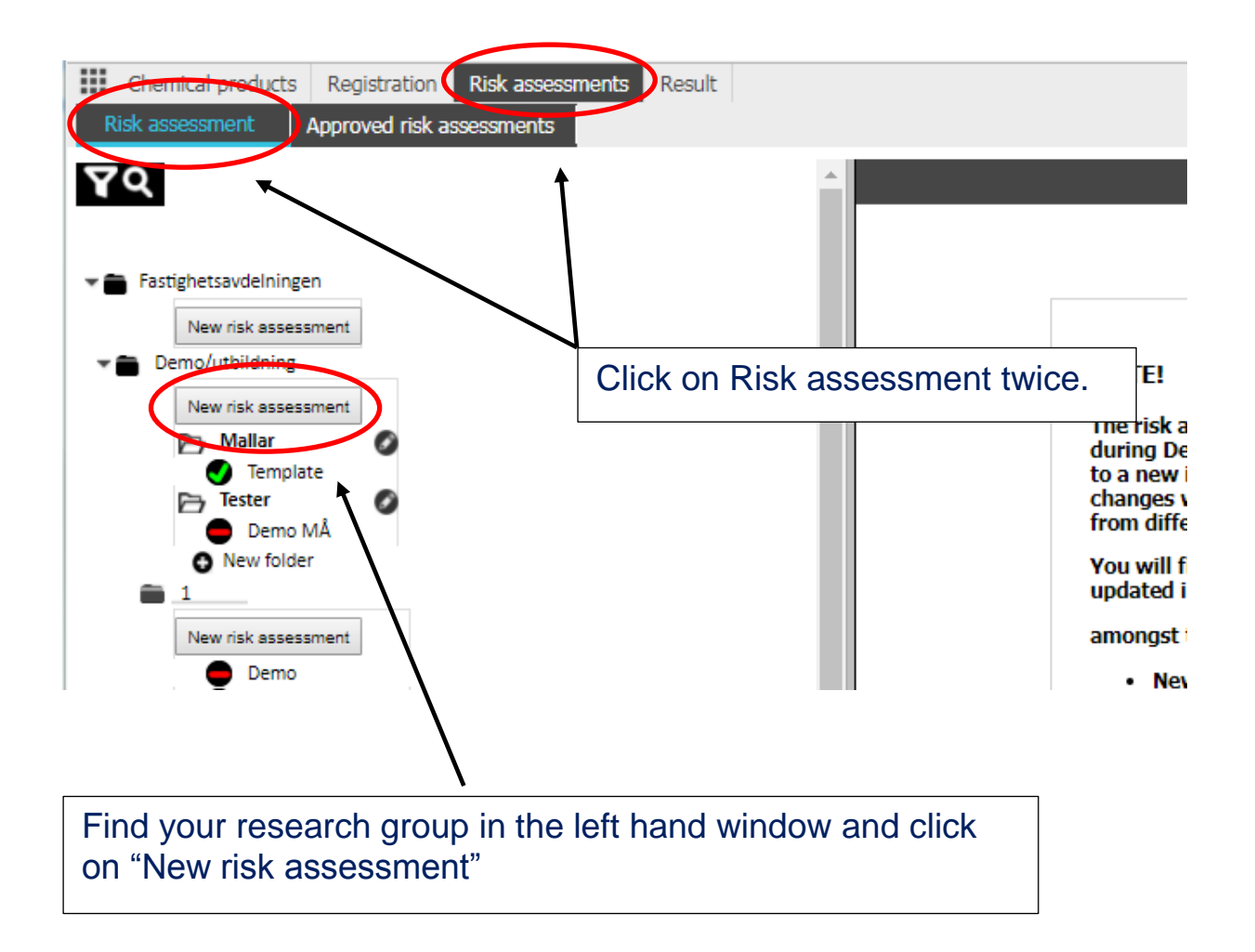

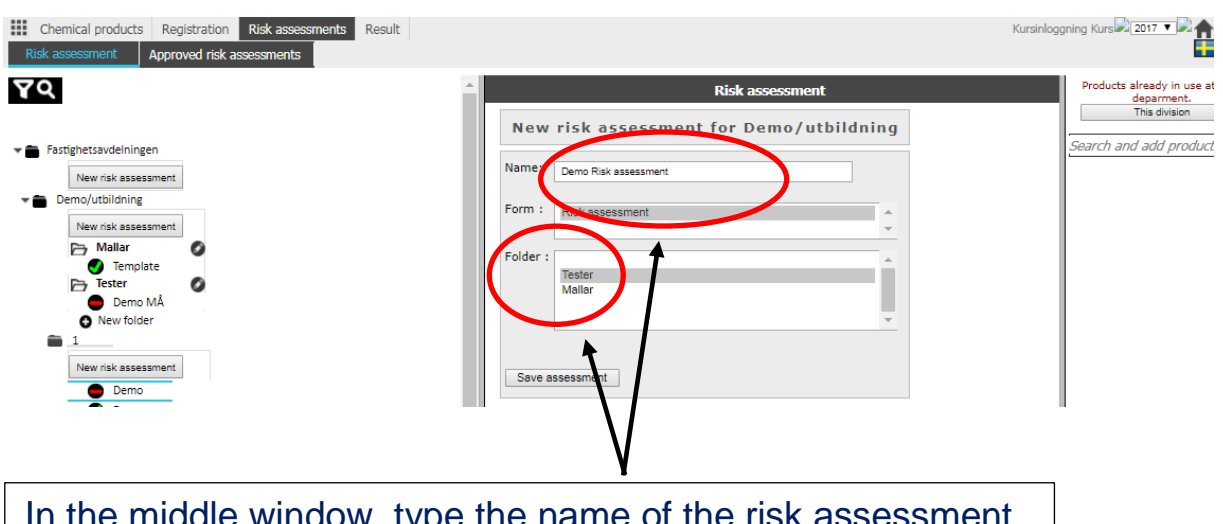

In the middle window, type the name of the risk assessment and click on the correct folder (if any present). Click "Save assessment".

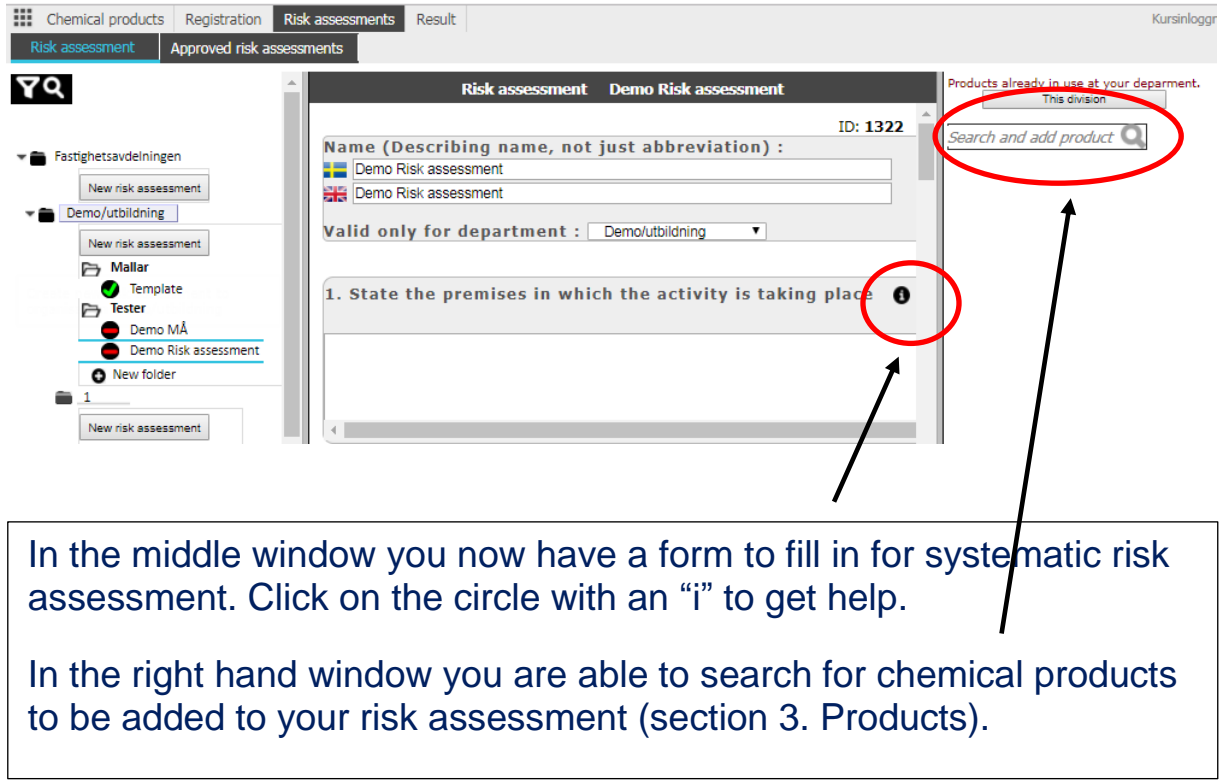